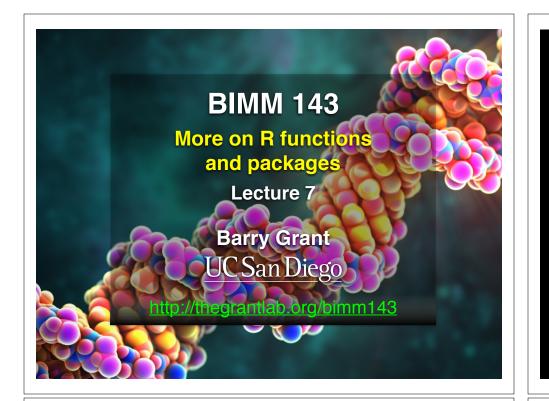

### **Recap From Last Time:**

• Covered the When, Why, What and How of writing your own R functions.

### **Recap From Last Time:**

- Covered the <u>When</u>, Why, What and How of writing your own R functions.
  - <u>When</u>: When you find yourself doing the same thing 3 or more times with repetitive code consider writing a function.

### **Recap From Last Time:**

- Covered the When, <u>Why</u>, What and How of writing your own R functions.
  - When: When you find yourself doing the same thing 3 or more times with repetitive code consider writing a function.
  - ➡ <u>Why</u>:
    - 1. Makes the purpose of the code more clear
    - 2. Reduces mistakes from copy/paste
    - 3. Makes updating your code easer
    - 4. Reduces code duplication and facilitates re-use.

•••

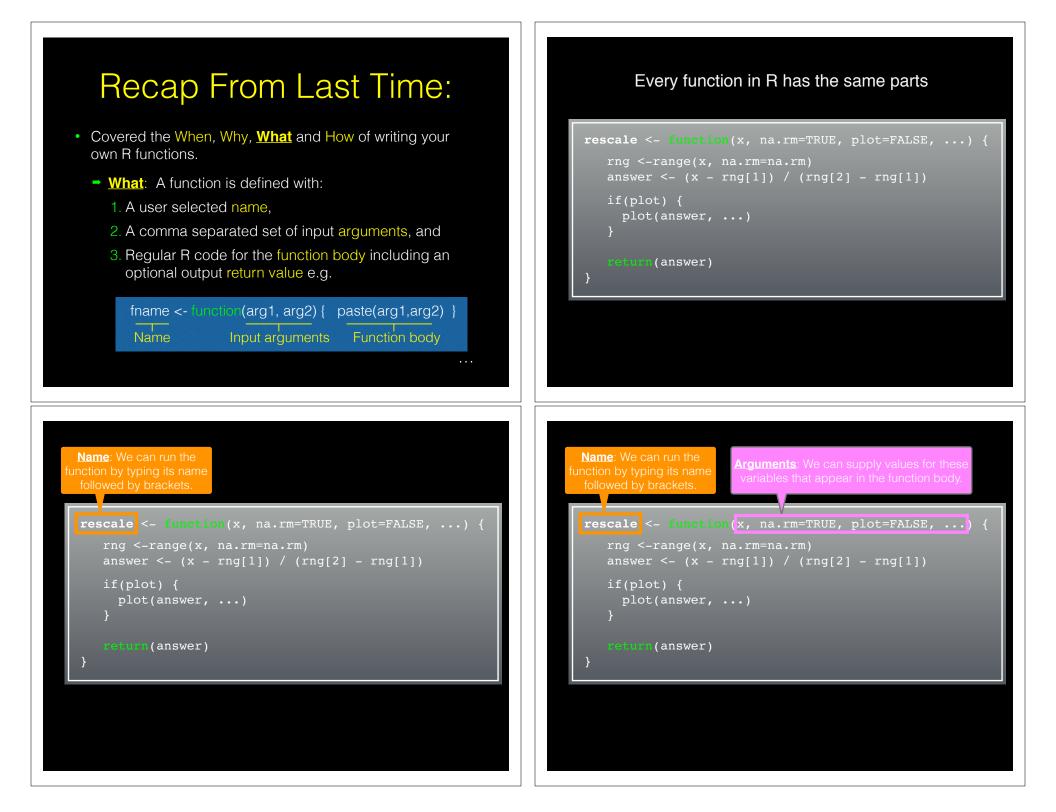

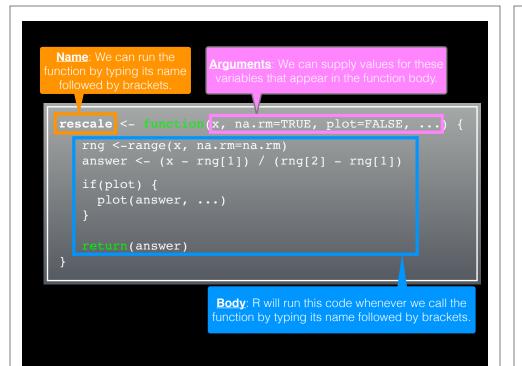

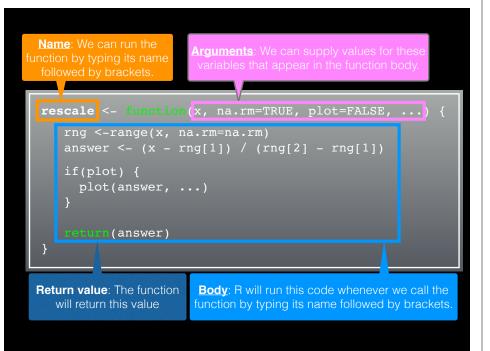

### **Recap From Last Time:**

- How: Follow a step-by-step procedure to go from working code snippet to refined and tested function.
  - 1. Start with a simple problem and write a working snippet of code.
  - 2. Rewrite for clarity and to reduce duplication
  - 3. Then, and only then, turn into an initial function
  - 4. Test on small well defined input
  - 5. Report on potential problem by failing early and loudly!

### **Recap From Last Time:**

- How: Follow a step-by-step procedure to go from working code snippet to refined and tested function.
  - 1. Start with a simple problem and write a working snippet of code.
  - 2. Rewrite for clarity and to reduce duplication
  - 3. Then, and only then, turn into an initial function
  - 4. Test on small well defined input
  - 5. Report on potential problem by failing early and loudly!

### Recap...

1. Start with a simple problem and write a working snippet of code.

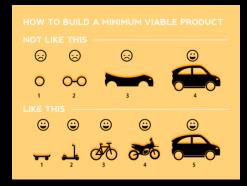

Build that skateboard before you build the car.

A limited but functional thing is very useful and keeps the spirits high.

[Image credit: Spotify development team]

[<u>MPA link</u>]

### Back by popular demand More examples of how to write your own functions!

Revisit our first example function from last day...
source("http://tinyurl.com/rescale-R")

```
rescale <- function(x, na.rm=TRUE, plot=FALSE, ...) {
    rng <-range(x, na.rm=na.rm)
    answer <- (x - rng[1]) / (rng[2] - rng[1])
    if(plot) {
      plot(answer, ...)
    }
    return(answer)
}</pre>
```

# Test fail
rescale( c(1,10,"string") )

### The functions warning() and stop()

- The functions warning() and stop() are used inside functions to handle and report on unexpected situations
- They both print a user defined message (which you supply as a character input argument to the warning() and stop() functions).
- However, warning() will keep on going with running the function body code whereas stop() will terminate the action of the function.
- A common idiom is to use stop("some message") to report on unexpected input type or other problem early in a function,
   i.e. "Fail early and loudly!"

```
rescale2 <- Sumetion(x, na.rm=TRUE, plot=FALSE, ...) {
    if( !is.numeric(x) ) {
        stop("Input x should be numeric", call.=FALSE)
    }
    rng <-range(x, na.rm=na.rm)
    answer <- (x - rng[1]) / (rng[2] - rng[1])
    if(plot) {
        plot(answer, ...)
    }
    return(answer)
}</pre>
```

```
source("http://tinyurl.com/rescale-R")
```

# Suggested steps for writing your functions

- 1. Start with a simple problem and get a working snippet of code
- 2. Rewrite to use temporary variables (e.g. x, y, df, m etc.)
- 3. Rewrite for clarity and to reduce calculation duplication
- 4. Turn into an initial function with clear useful names
- 5. Test on small well defined input and (subsets of) real input
- 6. Report on potential problem by failing early and loudly!
- 7. Refine and polish

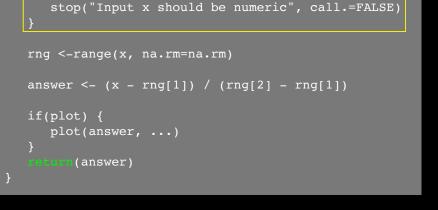

rescale2 <- function(x, na.rm=TRUE, plot=FALSE, ...) {</pre>

if( !is.numeric(x) ) {

#### source("http://tinyurl.com/rescale-R")

# Side-Note: What makes a good function?

- Correct
- Understandable (remember that functions are for humans and computers)
- Correct + Understandable = **Obviously correct**
- Use sensible names throughout. What does this code do?

baz <- fee(df, v=0)
df2 < replace\_missing(df, value=0)</pre>

Good names make code understandable with minimal context. You should strive for self-explanatory names

### More examples

 We want to write a function, called both\_na(), that counts how many positions in two input vectors, x and y, both have a missing value

#### # Should we start like this?

both\_na <- function(x, y) {
 # something goes here?</pre>

## Get a **working snippet** of code first that is close to what we want

# Lets define an example x and y
x <- c( 1, 2, NA, 3, NA)
y <- c(NA, 3, NA, 3, 4)</pre>

# Use the is.na() function
is.na(x)
[1] FALSE FALSE TRUE FALSE TRUE

# **No**! <u>Always</u> start with a simple definition of the problem

• We should start by solving a simple example problem first where we know the answer.

# Lets define an example x and y
x <- c( 1, 2, NA 3, NA)
y <- c(NA, 3, NA 3, 4)</pre>

• Here the answer should be **1** as only the third position has NA in both inputs x and y.

Tip: Search for existing functionality to get us started...

# Get a **working snippet** of code first that is close to what we want

# Lets define an example x and y
x <- c( 1, 2, NA, 3, NA)
y <- c(NA, 3, NA, 3, 4)</pre>

# Use the is.na() function
is.na(x)
[1] FALSE FALSE TRUE FALSE TRUE

#### Q. How many TRUE values are there?

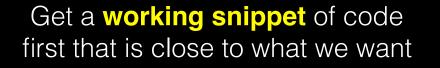

| # | Let | ts ( | def | ine | an  | exaı | nple | x | and | Y |
|---|-----|------|-----|-----|-----|------|------|---|-----|---|
| х |     | C (  |     | 2,  | NA, |      | NA)  |   |     |   |
| У |     | C (1 | NA, |     | NA, |      | 4)   |   |     |   |

| # Use the  | is.na() | ) func | ction |  |
|------------|---------|--------|-------|--|
| is.na(x)   |         |        |       |  |
| [1] FALSE  | FALSE   |        | FALSE |  |
| sum( is.na | a(x) )  |        |       |  |

1] 2

```
# Putting together!
sum( is.na(x) & is.na(y) )
[1] 1
```

# Then rewrite your snippet as a *first* function

# Lets define an example x and y
x <- c( 1, 2, NA, 3, NA)
y <- c(NA, 3, NA, 3, 4)</pre>

# Our working snippet
sum( is.na(x) & is.na(y) )

# No further simplification necessary
both\_na <- function(x, y) {
 sum( is.na(x) & is.na(y) )
}</pre>

### Test on various inputs (a.k.a. eejit proofing)

• We have a function that works in at least one situation, but we should probably check it works in others.

```
x <- c(NA, NA, NA)
y1 <- c( 1, NA, NA)
y2 <- c( 1, NA, NA, NA)
both_na(x, y1)
[1] 2
# What will this return?
both_na(x, y2)</pre>
```

# Report on potential problem by failing early and loudly!

• The generic warning with recycling behavior of the last example may not be what you want as it could be easily missed especially in scripts.

| <pre>both_na2 &lt;- function(x, y) {</pre>                                                   |
|----------------------------------------------------------------------------------------------|
| <pre>if(length(x) != length(y)) {    stop("Input x and y should be the same length") }</pre> |
| <pre>sum( is.na(x) &amp; is.na(y) )</pre>                                                    |

### **Refine and polish:** Make our function more useful by returning more information

```
both_na3 <- function(x, y) {</pre>
```

```
if(length(x) != length(y)) {
   stop("Input x and y should be vectors of the same length")
}
na.in.both <- ( is.na(x) & is.na(y) )
na.number <- sum(na.in.both)
na.which <- which(na.in.both)</pre>
```

```
return( list(number=na.number, which=na.which) )
```

### **Re-cap**: Steps for function writing

- 1. Start with a simple problem and get a working snippet of code
- 2. Rewrite to use temporary variables
- 3. Rewrite for clarity and to reduce calculation duplication
- 4. Turn into an initial function
- 5. Test on small well defined input and (subsets of) real input
- 6. Report on potential problem by failing early and loudly!
- 7. Refine and polish,
- 8. Document and comment within the code on your reasoning.

#### source("http://tinyurl.com/rescale-R")

bilow slong!

### One last example

Find common genes in two data sets and return their associated data (from each data set)

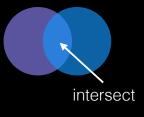

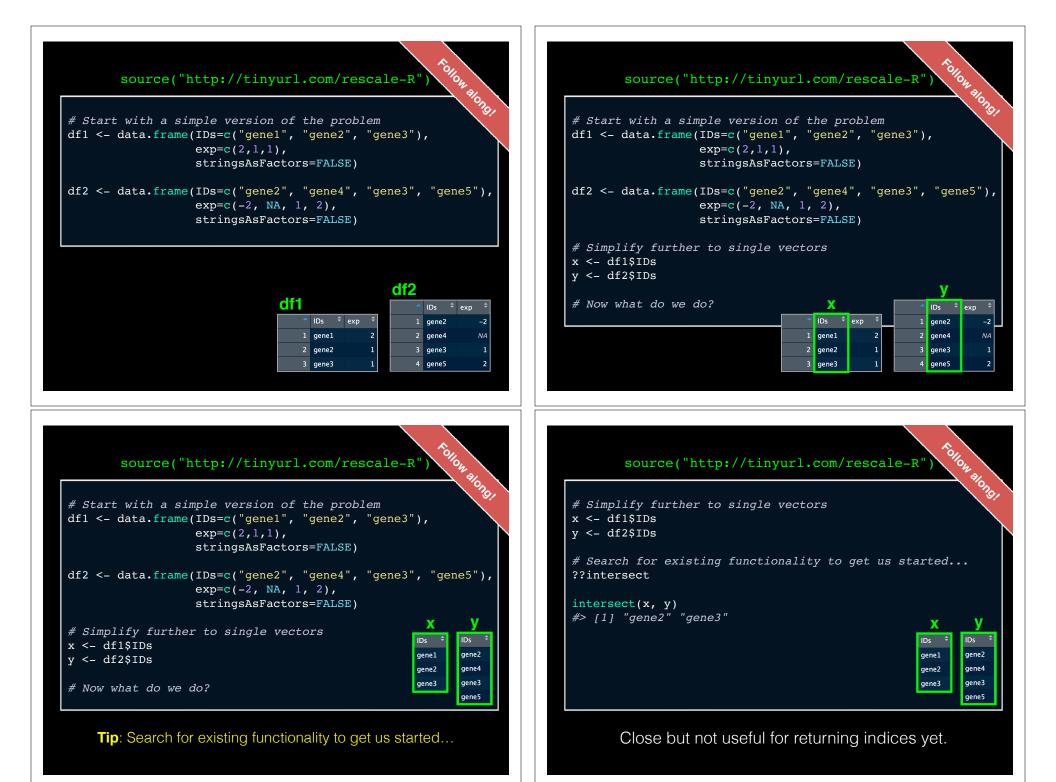

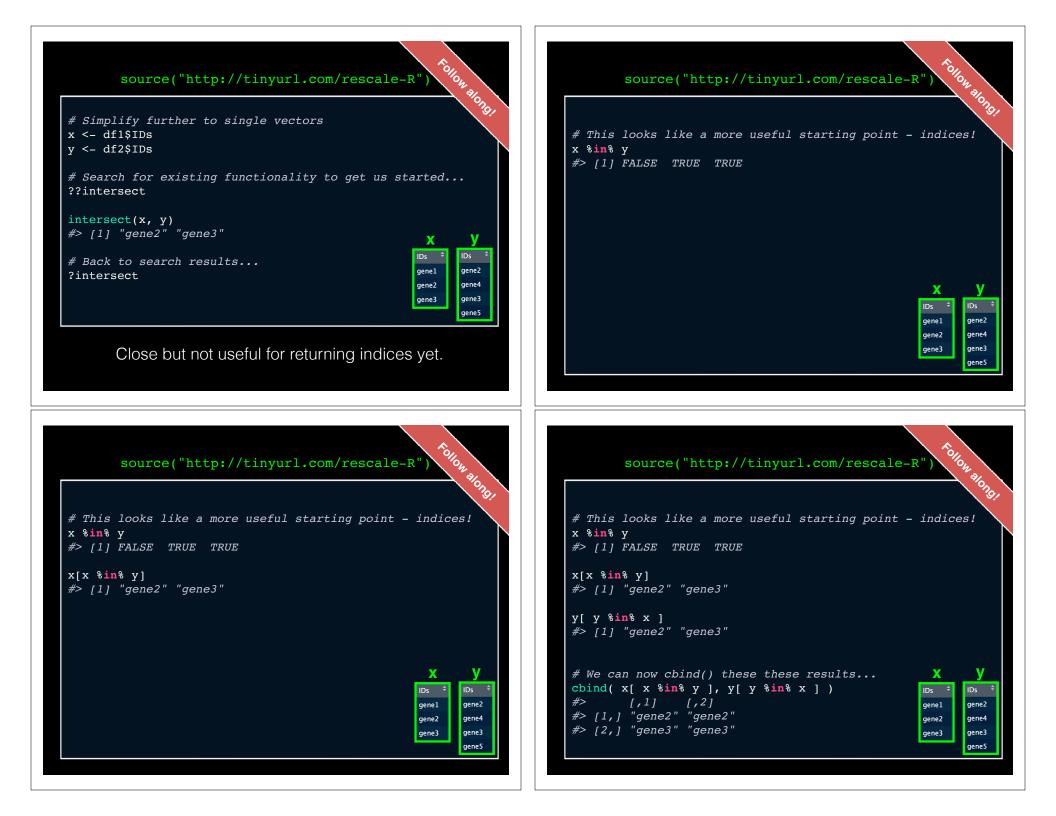

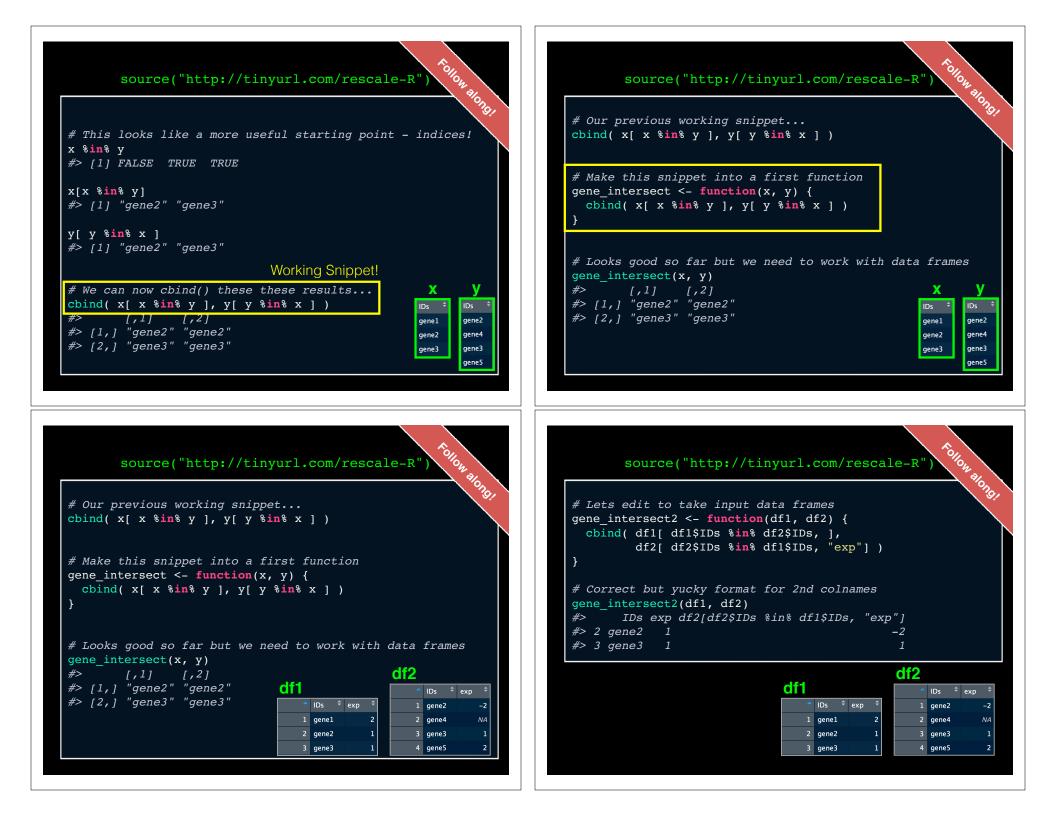

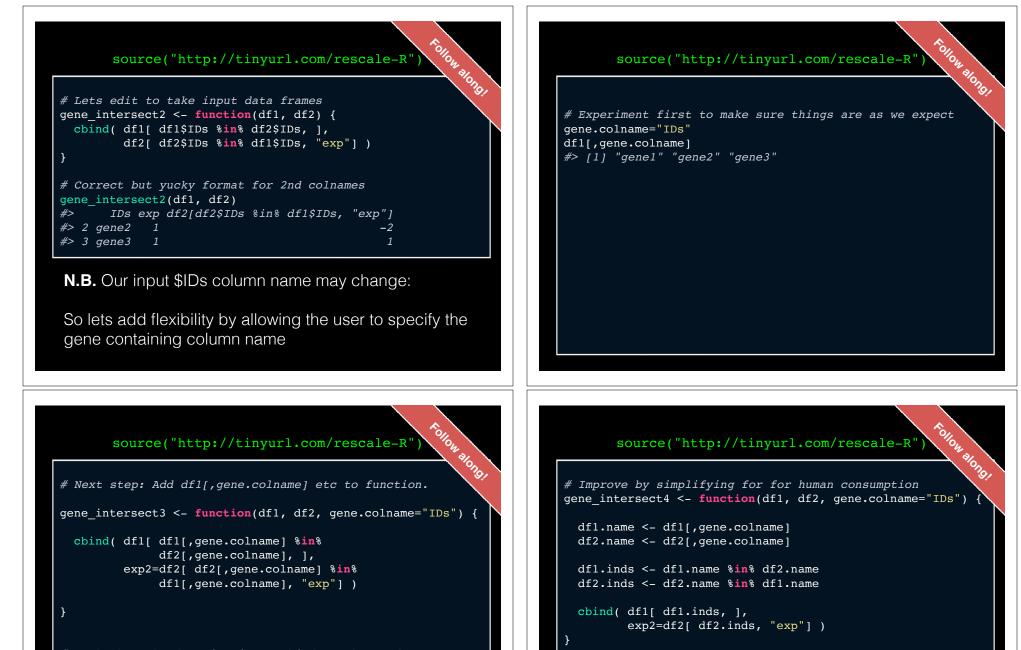

# Works but the function is not kind on the reader gene\_intersect3(df1, df2) #> IDs exp exp2 #> 2 gene2 1 -2 #> 3 gene3 1 1

#### source("http://tinyurl.com/rescale\_R")

# Improve by simplifying for for human consumption
gene intersect4 <- function(df1, df2, gene.colname="IDs") {</pre>

```
dfl.name <- df1[,gene.colname]
df2.name <- df2[,gene.colname]</pre>
```

```
df1.inds <- df1.name %in% df2.name
df2.inds <- df2.name %in% df1.name</pre>
```

# Getting closer!
gene\_intersect4(df1, df2)
#> IDs exp exp2
#> 2 gene2 1 -2
#> 3 gene3 1 1

#### source("http://tinyurl.com/rescale-R")

tollow slong!

# Works but could do with more spit and polish!
gene\_intersect4(df1, df3)
#> IDs exp exp2
#> 1 gene2 1 -2
#> 2 gene2 1 NA
#> Warning in data.frame(..., check.names = FALSE): row
names were found from a short variable and have been
discarded

#### source("http://tinyurl.com/rescale-R")

Follow alongi

# Additional features we could add

- # Catch and stop when user inputs weird things
- # Use different colnames for matching in df1 and df2,
- # Match based on the content of multiple columns,
- # Optionally return rows not in df1 or not in df2 with NAs
- # Optionally sort results by matching column

# - etc...

merge(df1, df2, by="IDs")
#> IDs exp.x exp.y
#> 1 gene2 1 -2
#> 2 mms2 1 1

#### #> 2 gene3 1 1

# For more details refer to sections 2-5 in last days handout!

https://bioboot.github.io/bimm143\_S19/lectures/#6

Remember Section 1B (question 6) is your last days homework (see also scoring rubric).

The Sections 2 to 5 are there for your benefit.

### CRAN & **Bioconductor**

Major repositories for R packages that extend R functionality

### Side-note: R packages come in all shapes and sizes

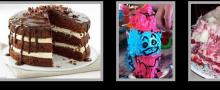

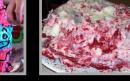

R HORIGHT

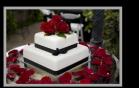

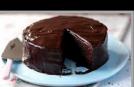

R packages can be of variable guality and often there are multiple packages with overlapping functionality.

### **CRAN**: <u>C</u>omprehensive <u>R</u> Archive Network

- CRAN is a network of mirrored servers around the world that administer and distribute R itself, R documentation and **R packages** (basically add on functionality!)
- There are currently ~14,038 packages on CRAN in the areas of finance, bioinformatics, machine learning, high performance computing, multivariate statistics, natural language processing, etc. etc.

https://cran.r-project.org/

Refer to relevant publications, package citations, update/maintenance history, documentation quality and your own tests!

**11** The journal has sufficient experience with CRAN and Bioconductor resources to endorse their use by authors. We do not yet provide any endorsement for the suitability or usefulness of other solutions.

From: "Credit for Code". Nature Genetics (2014), 46:1

### https://cran.r-project.org

a cran.r-project.org 4 C 🖂 0 ( ) Contributed Packages Available Packages Currently, the CRAN package repository features 8952 available packages. Table of available packages, sorted by date of publication CRAN Table of available packages, sorted by name Mirrors What's new? Installation of Packages Task Views Please type help("INSTALL") or help("install.packages") in R for information on how to install packages from this repository. The tration (also contained in the R base sources) explains the process in detail About R manual R In tion and Adn CRAN Task Views allow you to browse packages by topic and provide tools to automatically install all packages for special areas of The R Journa interest. Currently, 33 views are available. Package Check Results All packages are tested regularly on machines running Debian GNU/Linux, Fedora, OS X, Solaris and Windows The results are summarized in the check summary (some timings are also available). Additional details for Windows checking and building can be found in the Windows check summary Documentat inuals Writing Your Own Packages 7AOs The manual Writing R Extensions (also contained in the R base sources) explains how to write new packages and how to contribute them to CRAN Repository Policies The manual CRAN Repository Policy [PDF] describes the policies in place for the CRAN package repository

### Installing a package

#### RStudio > Tools > Install Packages

- > install.packages("bio3d")
- > library("bio3d")

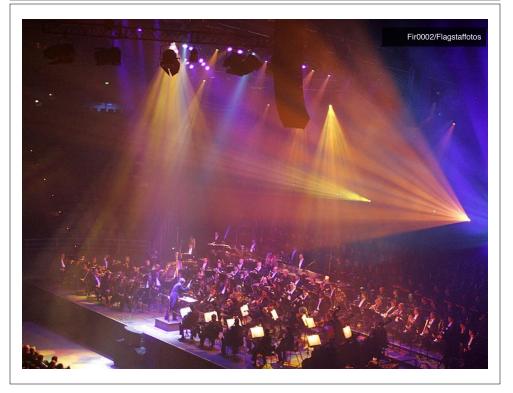

### **Bioconductor**

R packages and utilities for working with high-throughput genomic data

http://bioconductor.org

### More pragmatic:

Bioconductor is a software repository of R packages with some rules and guiding principles.

Version 3.8 had 1,649 software packages.

### Bioconductor has emphasized Reproducible Research

since its start, and has been an early adapter and driver of tools to do this.

"Bioconductor: open software development for computational biology and bioinformatics" Gentleman et al **Genome Biology** 2004, 5:R80

"Orchestrating high-throughput genomic analysis with Bioconductor" Huber et al **Nature Methods** 2015, 12:115-121

# Installing a bioconductor package

First get the BiocManager package from CRAN

- > install.packages("BiocManager")
- > library(BiocManager)

Install bioconductor core packages with:

> install()

See: <u>http://www.bioconductor.org/install/</u>

# Installing a bioconductor package

First get the BiocManager package from CRAN

- > install.packages("BiocManager")
- > library(BiocManager)

Install bioconductor core packages with:

> install()

Install specific packages, e.g. "AnnotationDbi", with:

> install("AnnotationDbi")

See: http://www.bioconductor.org/install/

Your Turn: Form a group of 3, pick a package to explore and install, Report back to the class.

In Yourself

ggplot2, bio3d, rmarkdown, dplyr, rgl, pheatmap, rentrez, reprex, igraph, blogdown, shiny, msa, flexdashborad, phyloseq, datapasta

#### Questions to answer:

- How does it extend R functionality? (i.e. What can you do with it that you could not do before?)
- · How is it's documentation, vignettes, demos and web presence?
- Can you successfully follow a tutorial or vignette to get started quickly with the package?
- Can you find a GitHub or Bitbucket site for the the package with a regular heartbeat?

#### [ Collaborative Google Doc Link ] <- See Website

Your Turn: Form a group of 3, pick a package to explore and install, Report back to the class.

### ggplot2, bio3d, rmarkdown, rgl, dplyr, rentrez, reprex blogdown, shiny, msa, flexdashborad, phyloseq,

#### Questions to answer:

- How does it extend R functionality? (i.e. What can you do with it that you could not do before?)
- · How is it's documentation, vignettes, demos and web presence?
- Can you successfully follow a tutorial or vignette to get started quickly with the package?
- Can you find a GitHub or Bitbucket site for the the package with a regular heartbeat?

[ <u>Collaborative Google Doc Link</u> ] <- See Website

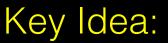

Using **existing base functions** in R is like riding a bus - it is relatively straightforward you just need to know which bus to use and know where to get on and get off.

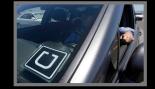

Being able to use **CRAN & bioconductor** packages and functions is like having access to UBER - they can take you more places but may only cover big cities.

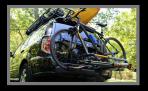

Writing your **own functions** in R is like driving an SUV with kayak & bike on top - it takes more work, you need to know how to get there. Ultimately, however it will give you the flexibility to go completely new places!

### Summary

- R is a powerful data programming language and environment for statistical computing, data analysis and graphics.
- Introduced R syntax and major R data structures
- Demonstrated using R for exploratory data analysis and graphics.
- Exposed you to the why, when, and how of writing your own R functions.
- Introduced CRAN and Bioconductor package repositories.

[Muddy Point Assessment Link]

### Learning Resources

- DataCamp. Online tutorials using R in your browser.
   < <u>https://www.datacamp.com/</u> >
- R for Data Science. A new O'Reilly book that will teach you how to do data science with R, by Garrett Grolemund and Hadley Wickham.
   < <u>http://r4ds.had.co.nz/</u> >